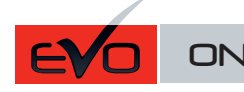

Guide # 63241

**FORTIN**®

# REGULAR INSTALLATION / TB-VW INSTALLATION RÉGULIÈRE / TB-VW

ADDENDUM - SUGGESTED WIRING CONFIGURATION ADDENDA - SCHÉMA DE BRANCHEMENT SUGGÉRÉ

г

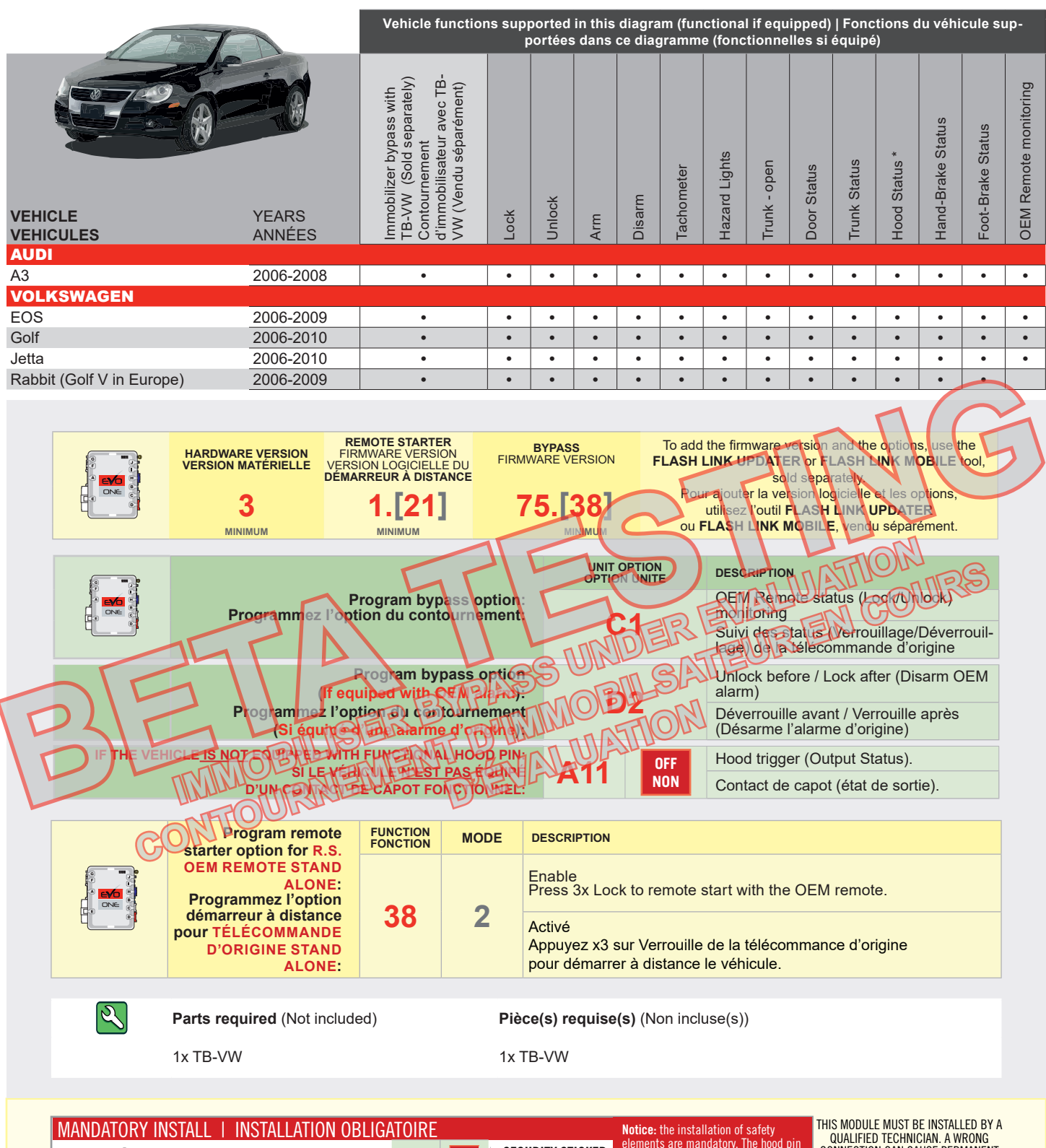

#### SECURITY STICKER **A11 Represent STATUS:** THE HOOD PIN SWITCH (INCLUDED) **A11 Represent State** MUST BE INSTALLED IF THE VEHICLE CAN BE AUTOCOLLANT DE PIN REMOTE STARTED WITH THE HOOD OPEN, SET FUNCTION A11 TO OFF. SÉCURITÉ CONTACT **STATUT DE CAPOT :** LE CONTACT DE CAPOT (INCLUS), DOIT ÊTRE ▲ WARNING **ATTENTION** DE CAPOT INSTALLÉ SI LE VÉHICULE PEUT DÉMARRER À DISTANCE, LORSQUE LE Included CAPOT EST OUVERT, PROGRAMMEZ LA FONCTION **A11** À NON. Inclus

elements are mandatory. The hood pin and the sticker are essential security elements and must be installed.<br>**Notice:** l'installation des éléments de<br>sécurité est obligatoire. Le contact de<br>capot et l'autocollant de sécurité sont<br>des éléments de sécurité essentiels et ivent absolument être installés.

QUALIFIED TECHNICIAN. A WRONG CONNECTION CAN CAUSE PERMANENT DAMAGE TO THE VEHICLE. CE MODULE DOIT ÊTRE INSTALLÉ PAR

UN TECHNICIEN QUALIFIÉ, TOUTE ERREUR DANS LES BRANCHEMENTS PEUT OCCASIONNER DES DOMMAGES PERMANENTS AU VÉHICULE.

## **DESCRIPTION | DESCRIPTION**

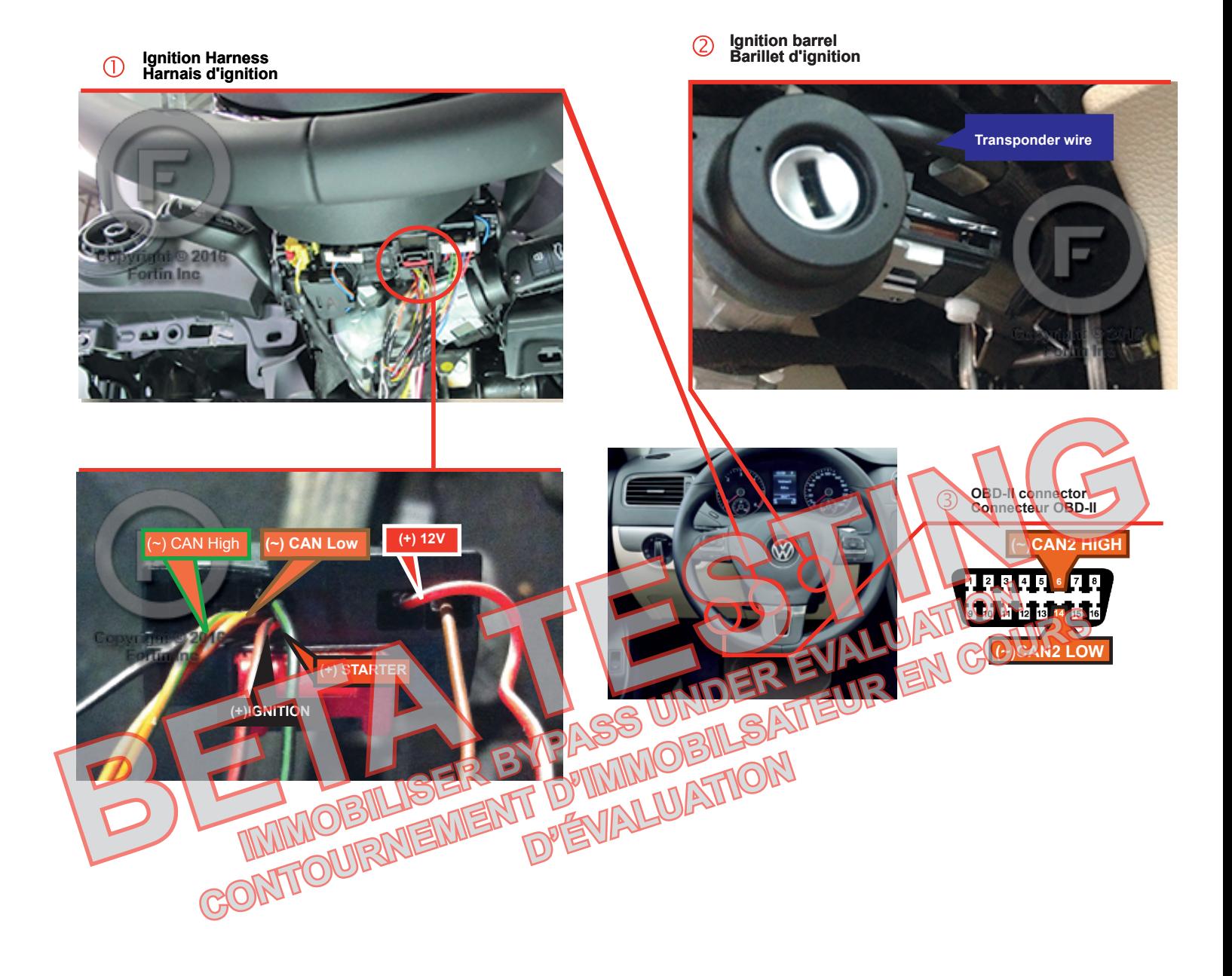

Harnais d'ignition Connecteur Noir Vue de dos

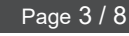

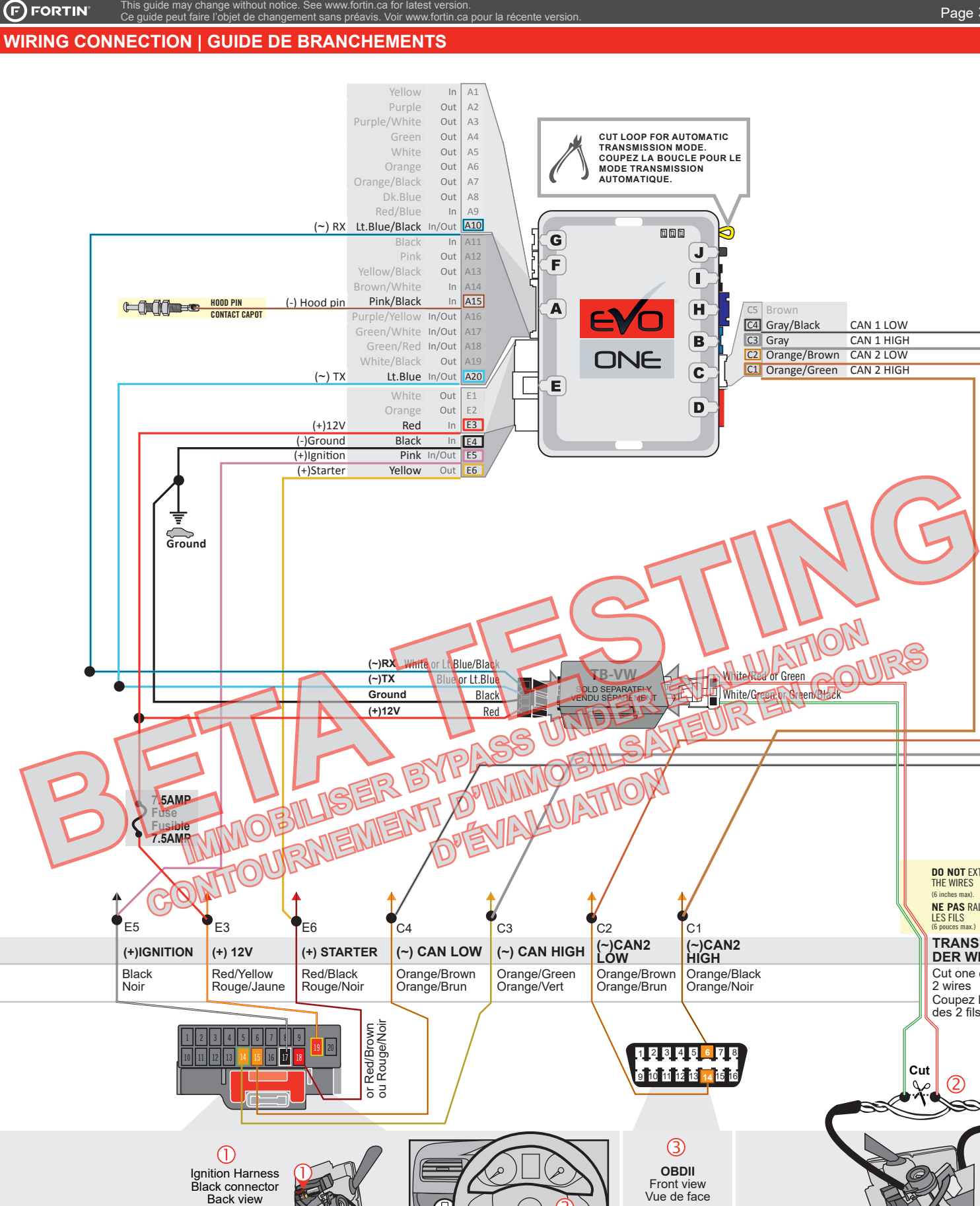

Twisted pair in a Black loom from key reader located arround Ignition barrel. Paire de Fils torsadés dans une

CONTENT

**TRANSPON-DER WIRE**

**NE PAS** RALLONGER LES FILS (6 pouces max.)

**DO NOT** EXTEND<br>THE WIRES<br>(6 inches max). THE WIRES (6 inches max).

Cut one of the 2 wires Coupez l'un des 2 fils

 $(2)$ ص ۵

gaine Noire provenant du lecteur de clé situé autour du Barillet de l'ignition.

**BEFORE PROGRAMMING SET THE UNIT OPTIONS AND SAVE. | AVANT LA PROGRAMMATION CONFIGURER LES OPTIONS DE L'UNITÉ ET SAUVEGARDER.**

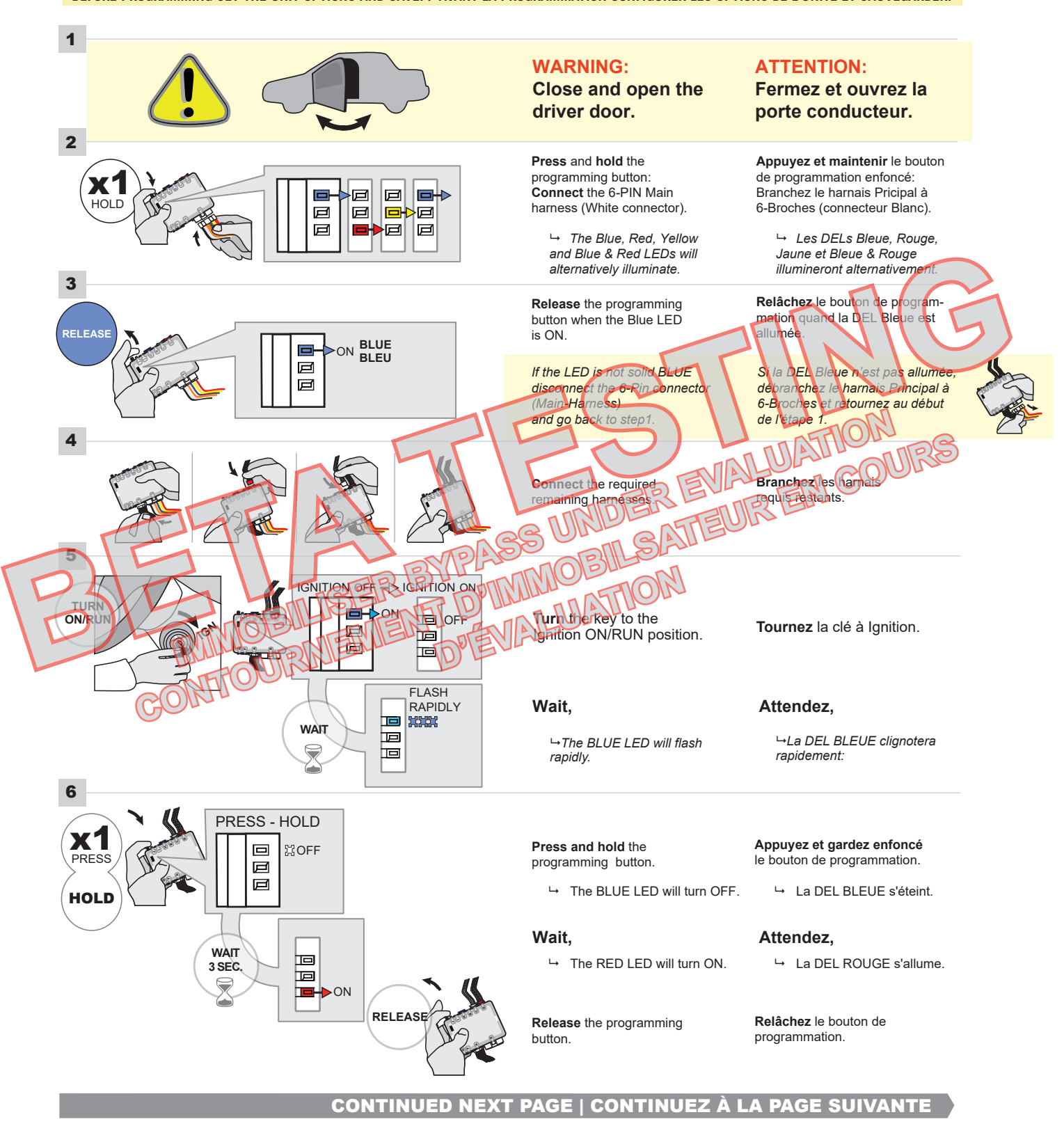

### **KEY BYPASS PROGRAMMING PROCEDURE 2/4 | PROCÉDURE DE PROGRAMMATION CONTOURNEMENT DE CLÉ 2/4**

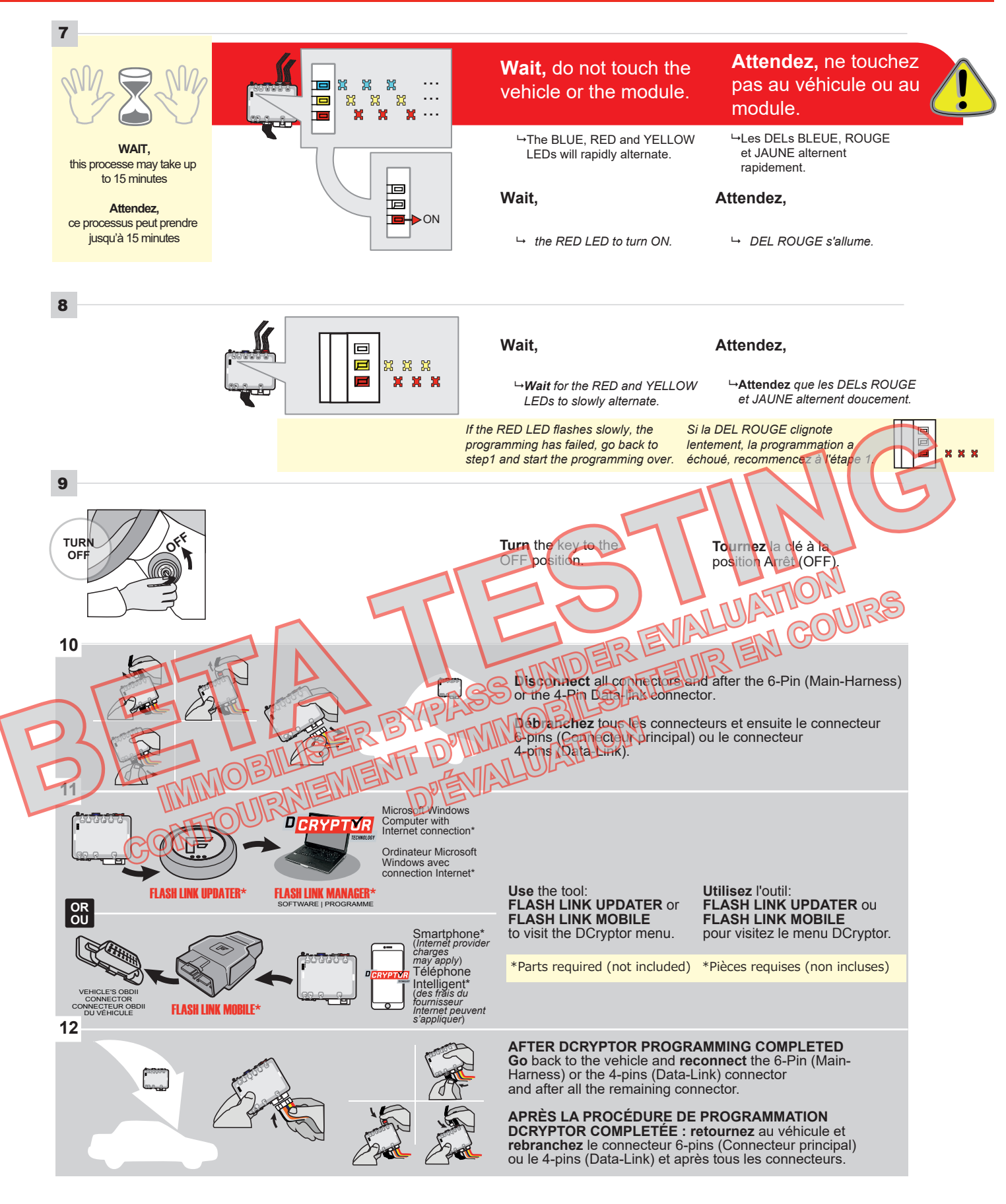

CONTINUED NEXT PAGE | CONTINUEZ À LA PAGE SUIVANTE

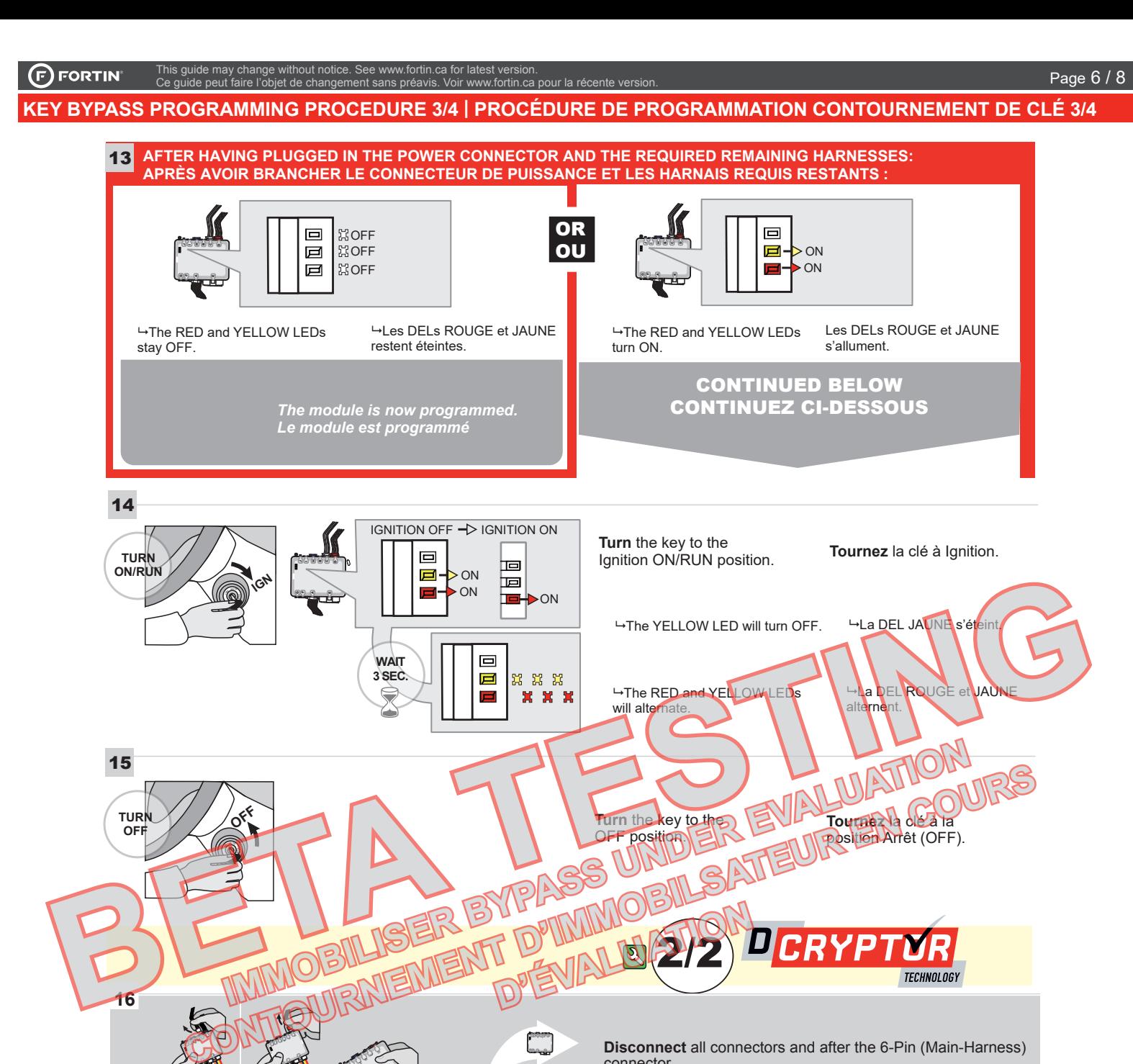

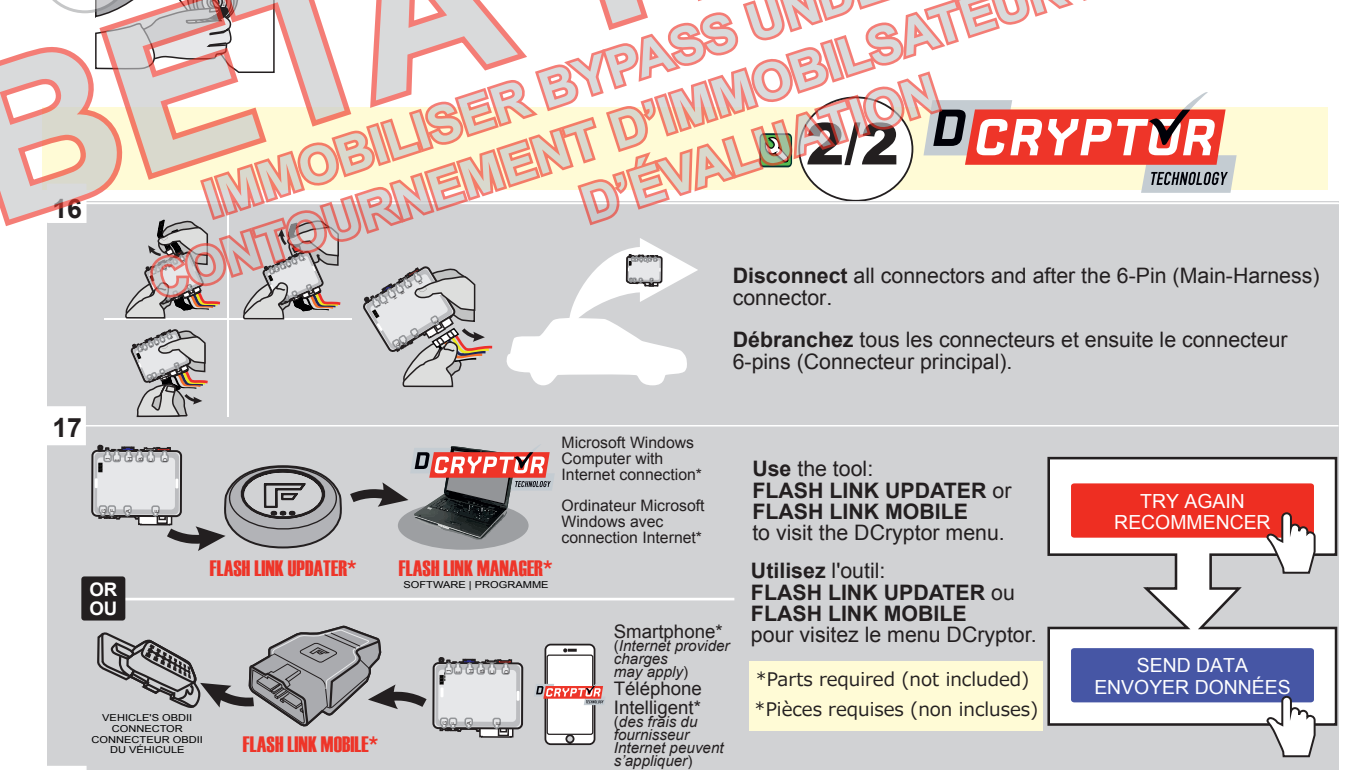

**CONTINUED NEXT PAGE | CONTINUEZ À LA PAGE SUIVANTE** 

préavis. Voir www.fortin.ca pour la récente version. <sup>.</sup><br>i.ca pour la récen<br><u>.</u> This guide may change without notice. See www.fortin.ca for latest version. Ce guide peut faire l'objet de changement sans préavis. Voir www.fortin.ca pour la récente version.

ENVOYER DONNÉES

# <u>KEY BYPASS PROGRAMMING PROCEDURE 4/4 | PROCÉDURE DE PROGRAMMATION CONTOURNEMENT DE CLÉ 4/4</u>

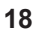

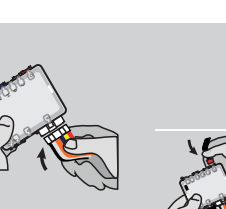

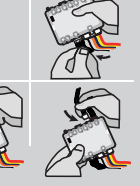

**AFTER DCRYPTOR PROGRAMMING COMPLETED Go** back to the vehicle and **reconnect** the 6-Pin (Main-Harness) connector and after all the remaining connector.

**APRÈS LA PROCÉDURE DE PROGRAMMATION DCRYPTOR COMPLETÉE : retournez** au véhicule et **rebranchez** le connecteur 6-pins (Connecteur principal) et après tous les connecteurs .

**REMOTE STARTER / ALARM VERIFICATION PROCEDURE | PROCEDURE DE VERIFICATION**<br>Le module est programmé.<br>**Test** the remote starter. Remote start the vehicle.

**Test** the remote starter. Remote start the vehicle.<br>**Testez** le démarreur à distance. Démarrez le véhicule à distance.

#### **NOTE NOTE**

**IF PROGRAMMING IS INTERRUPTED DURING THE PROCESS, SUCH AS A MODULE IS DISCONNECTED OR BY TURNING OFF THE IGNITION WITH THE KEY, IT IS POSSIBLE THAT THE VEHICLE WILL NO LONGER START NORMALLY, YOU MUST DISCONNECT AND RECONNECT THE VEHICLE BATTERY TO CORRECT THE SITUATION.**

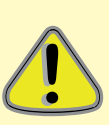

**SI LA PROGRAMMATION EST INTERROMPUE DURANT SON PROCESSUS, COMME PAR UN DÉBRANCHEMENT DU MODULE OU PAR LA FERMETURE DE LA CLÉ DE CONTACT, IL EST POSSIBLE QUE LE VÉHICULE NE PUISSE PLUS DÉMARRER NORMALEMENT, VOUS DEVREZ DÉBRANCHER ET REBRANCHER LA BATTERIE DU VÉHICULE POUR CORRIGER LA SITUATION. BERTATEUR BATTES DE L'ANNELLE BATTES DE L'ANNELLE POUR CORRESPONDENCE PLUS DE L'ANNELLE POUR CORRESPONDENCE PLUS DE L'ANNELLE POUR CORRESPONDENCE PLUS DE L'ANNELLE POUR CORRESPONDENCE PLUS DE L'ANNELLE POUR CORRESPONDENCE** 

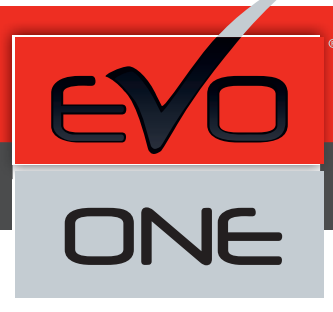

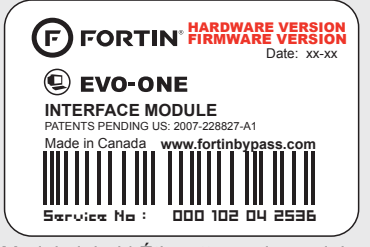

Module label | Étiquette sur le module

### **Notice: Updated Firmware and Installation Guides**

Updated firmware and installation guides are posted on our web site on a regular basis. We recommend that you update this module to the latest firmware and download the latest installation guide(s) prior to the installation of this product.

#### **Notice: Mise à jour microprogramme et Guides d'installations**

Des mises à jour du Firmware (microprogramme) et des guides d'installation sont mis en ligne régulièrement. Vérifiez que vous avez bien la dernière version logiciel et le dernier guide d'installation avant l'installation de ce produit.

#### **WARNING**

The information on this sheet is provided on an (as is) basis with no representation or warranty of accuracy whatsoever. It is the sole responsibility of the installer to check and verify any circuit before connecting to in Only a computer safe. logic probe or digital multimeter should be used. FORTIN ELECTRONIC SYSTEMS assumes absolutely no liability or responsibility whatsoever pertaining to the accuracy or currency of the information supplied. The installation in every case is the sole responsibility of the installer performing the work and FORTIN ELECTRONIC SYSTEMS assumes no liability or responsibility whatsoever resulting from any type of installation, whether performed properly, improperly of any other way. Neither the manufacturer or distributor of this module is responsible of damages of any kind indirectly or directly caused by this module, except for the replacement of this module in case of manufacturing defects. This module must be installed by qualified technician. The information supplied is a guide only. This instruction guide had change without notice. Visit www.fortinbypass.com to get the latest version. WARNING<br>
The information on this sheet is provided on an (as is) basis with no representation or warranty procedured<br>
It is the sole responsibility of the installer to check and verify any circuit before contressing in a d

# **MISE EN GARDE**

L'information de ce guide est fournie sur la base de représentation (telle quelle) sans aucune garantie de précision et d'exactitude. Il est de la seule responsabilité de l'installateur de vérifier tous les fils et circuits avant d'effectuer les connexions. Seuls une sonde logique ou un multimètre digital doive it être utilisés. FORTIN SYSTÈMES ÉLECTRONIQUES n'assume aucune responsabilité de Dévactitude de l'information fournie. L'installation (dans chaque cas) est la responsabilité de l'installateur effectuant le travail. FORTIN SYSTÈMES ÉLECTRONIQUES n'assume aucune responsabilité suite à l'installation, que celle-ci soit bonne, mauvaise ou de n'importe autre type. Ni le manufacturier, ni le distributeur ne se considèrent responsables des dommages causés ou ayant pu être causés, indirectement ou directement, par ce module, excepté le remplacement de ce module en cas de défectuosité de fabrication. Ce module doit être installé par un technicien qualifié. L'information fournie dans ce guide est une suggestion. Ce guide d'instruction peut faire l'objet de changement sans préavis. Consultez le www.fortinbypass.com pour voir la plus récente version. The manufacture of the tentant of the content of the content of the proposition of the content of the proposition of the separation of the content of the proposition of the separation of the content of the proposition of t de la présentation du la duelle)<br>De la présentation du la duelle)<br>De la duelle du la duelle du la duelle du la duelle du la du la du la du la du la du la du la du la du la du<br>De la duelle du la du la du la du la du la du l

Copyright © 2006-2018, FORTIN AUTO RADIO INC ALL RIGHTS RESERVED PATENT PENDING

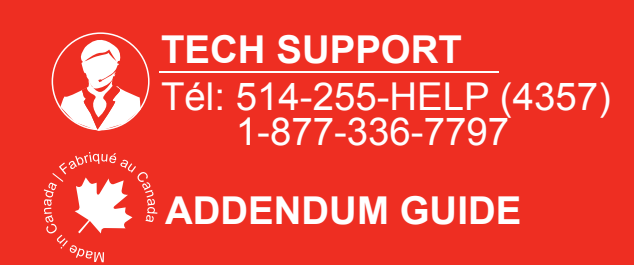

**WEB UPDATE | MISE À JOUR INTERNET** www.fortinbypass.com